<span id="page-0-4"></span>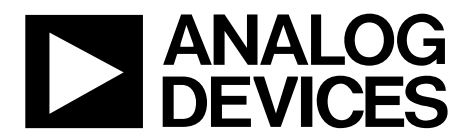

# Evaluation Board User Guide EV-ADF4193SD1Z/EV-ADF4193SD2Z/EV-ADF4196SD1Z

One Technology Way • P.O. Box 9106 • Norwood, MA 02062-9106, U.S.A. • Tel: 781.329.4700 • Fax: 781.461.3113 • www.analog.com

### **Evaluating the [ADF4193](http://www.analog.com/ADF4193?doc=EV-ADF4193SD1Z_ADF4193SD2Z_ADF4196SD1Z_UG-536.pdf) and [ADF4196](http://www.analog.com/ADF4196?doc=EV-ADF4193SD1Z_ADF4193SD2Z_ADF4196SD1Z_UG-536.pdf) Frequency Synthesizers for Phase-Locked Loops**

#### <span id="page-0-1"></span>**FEATURES**

**[EV-ADF4193SD1Z](http://www.analog.com/ADF4193?doc=EV-ADF4193SD1Z_ADF4193SD2Z_ADF4196SD1Z_UG-536.pdf) board includes an [ADF4193](http://www.analog.com/ADF4193?doc=EV-ADF4193SD1Z_ADF4193SD2Z_ADF4196SD1Z_UG-536.pdf) synthesizer, loop filter, VCO, voltage regulators, and SDP interface**

- **[EV-ADF4193SD2Z](http://www.analog.com/ADF4193?doc=EV-ADF4193SD1Z_ADF4193SD2Z_ADF4196SD1Z_UG-536.pdf) an[d EV-ADF4196SD1Z](http://www.analog.com/ADF4196?doc=EV-ADF4193SD1Z_ADF4193SD2Z_ADF4196SD1Z_UG-536.pdf) boards include an [ADF4193](http://www.analog.com/ADF4193?doc=EV-ADF4193SD1Z_ADF4193SD2Z_ADF4196SD1Z_UG-536.pdf) o[r ADF4196](http://www.analog.com/ADF4196?doc=EV-ADF4193SD1Z_ADF4193SD2Z_ADF4196SD1Z_UG-536.pdf) synthesizer, voltage regulators, and SDP interface**
- **Accompanying software allows control of synthesizer functions from a PC (via an SDP interface) Externally powered by a 5 V to 9 V supply**

#### <span id="page-0-2"></span>**EVALUATION KIT CONTENTS**

**[EV-ADF4193SD1Z, EV-ADF4193SD2Z,](http://www.analog.com/ADF4193?doc=EV-ADF4193SD1Z_ADF4193SD2Z_ADF4196SD1Z_UG-536.pdf) o[r EV-ADF4196SD1Z](http://www.analog.com/ADF4196?doc=EV-ADF4193SD1Z_ADF4193SD2Z_ADF4196SD1Z_UG-536.pdf) evaluation board CD with evaluation software**

#### <span id="page-0-3"></span>**REQUIRED ADDITIONAL EQUIPMENT**

<span id="page-0-7"></span>**VCO (fo[r EV-ADF4193SD2Z](http://www.analog.com/ADF4193?doc=EV-ADF4193SD1Z_ADF4193SD2Z_ADF4196SD1Z_UG-536.pdf) an[d EV-ADF4196SD1Z\)](http://www.analog.com/ADF4196?doc=EV-ADF4193SD1Z_ADF4193SD2Z_ADF4196SD1Z_UG-536.pdf) Loop filter components (fo[r EV-ADF4193SD2Z](http://www.analog.com/ADF4193?doc=EV-ADF4193SD1Z_ADF4193SD2Z_ADF4196SD1Z_UG-536.pdf) and [EV-ADF4196SD1Z\)](http://www.analog.com/ADF4196?doc=EV-ADF4193SD1Z_ADF4193SD2Z_ADF4196SD1Z_UG-536.pdf) Soldering equipment Spectrum analyzer Power supplies (9 V) Windows-based PC with USB port for evaluation software**

#### **REQUIRED DOCUMENTS**

**[ADF4193](http://www.analog.com/ADF4193?doc=EV-ADF4193SD1Z_ADF4193SD2Z_ADF4196SD1Z_UG-536.pdf) data sheet**

**[ADF4196](http://www.analog.com/ADF4196?doc=EV-ADF4193SD1Z_ADF4193SD2Z_ADF4196SD1Z_UG-536.pdf) data sheet**

**[EV-ADF4193SD1Z/EV-ADF4193SD2Z/EV-ADF4196SD1Z](http://www.analog.com/EV-ADF4193SD1Z_ADF4193SD2Z_ADF4196SD1Z_UG-536?doc=EV-ADF4193SD1Z_ADF4193SD2Z_ADF4196SD1Z_UG-536.pdf) user guide**

#### <span id="page-0-5"></span>**REQUIRED SOFTWARE**

**Analog Devices ADF4193-6 evaluation software, Version 6.0.7 or higher (included on the CD in the evaluation board kit or available for download at [www.analog.com\)](http://www.analog.com/)**

#### <span id="page-0-6"></span>**GENERAL DESCRIPTION**

Th[e EV-ADF4193SD1Z/EV-ADF4193SD2Z](http://www.analog.com/ADF4193?doc=EV-ADF4193SD1Z_ADF4193SD2Z_ADF4196SD1Z_UG-536.pdf)[/EV-ADF4196SD1Z](http://www.analog.com/ADF4196?doc=EV-ADF4193SD1Z_ADF4193SD2Z_ADF4196SD1Z_UG-536.pdf) evaluate the performance of th[e ADF419](http://www.analog.com/ADF4193?doc=EV-ADF4193SD1Z_ADF4193SD2Z_ADF4196SD1Z_UG-536.pdf)3 or [ADF4196](http://www.analog.com/ADF4196?doc=EV-ADF4193SD1Z_ADF4193SD2Z_ADF4196SD1Z_UG-536.pdf) frequency synthesizer for phase-locked loops (PLL). A photograph of the evaluation board is shown in [Figure 1.](#page-0-0) The evaluation board includes the [ADF4196](http://www.analog.com/ADF4196?doc=EV-ADF4193SD1Z_ADF4193SD2Z_ADF4196SD1Z_UG-536.pdf) synthesizer, an SDP connector, SMA connectors, and power supply connectors. There are also footprints for loop filter components and a voltage controlled oscillator (VCO); if used, these components must be soldered to the board to complete the loop. The board connects to a PC via an [SDP](http://www.analog.com/sdp?doc=EV-ADF4193SD1Z_ADF4193SD2Z_ADF4196SD1Z_UG-536.pdf)  [adapter board.](http://www.analog.com/sdp?doc=EV-ADF4193SD1Z_ADF4193SD2Z_ADF4196SD1Z_UG-536.pdf)

In addition, the evaluation kit contains Windows®-based software to allow easy programming of the synthesizer.

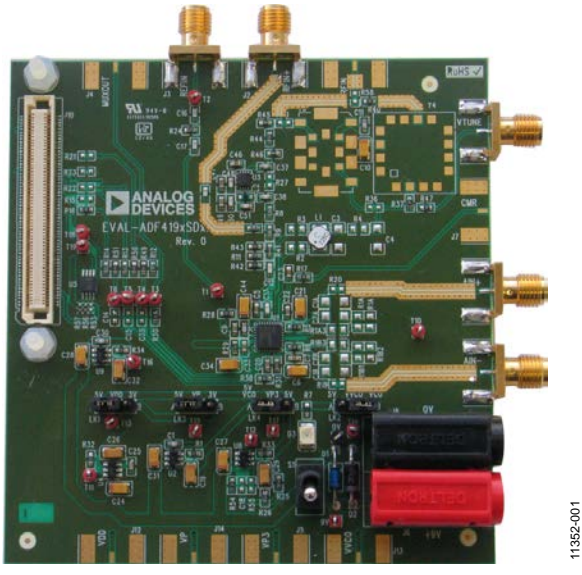

**EVALUATION BOARD PHOTOGRAPH**

<span id="page-0-0"></span>*Figure 1. Photograph of th[e EV-ADF4196SD1Z](http://www.analog.com/ADF4196?doc=EV-ADF4193SD1Z_ADF4193SD2Z_ADF4196SD1Z_UG-536.pdf)*

# EV-ADF4193SD1Z/EV-ADF4193SD2Z/EV-ADF4196SD1Z Evaluation Board User Guide

### **TABLE OF CONTENTS**

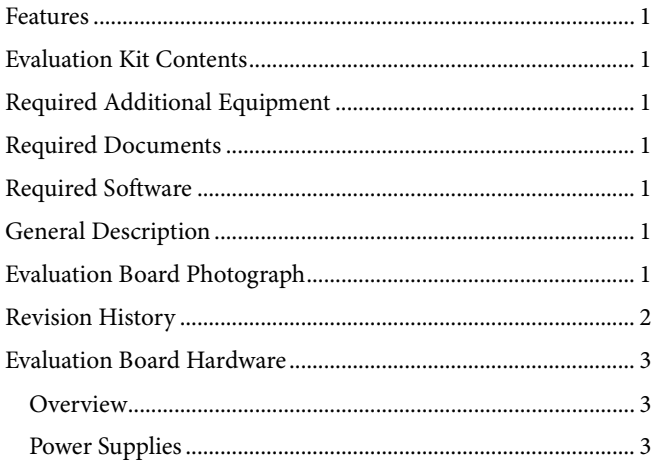

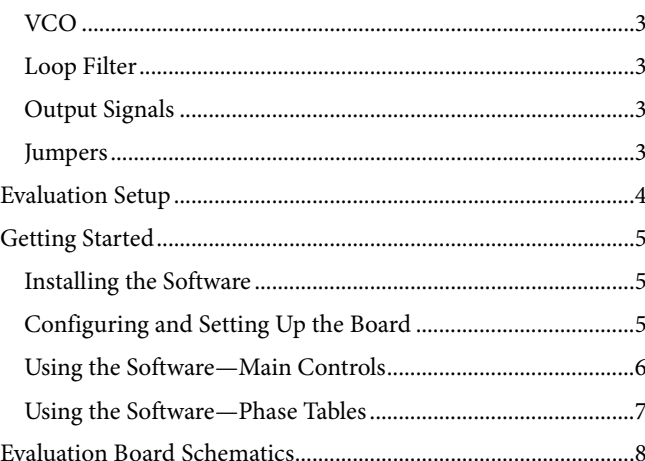

### <span id="page-1-0"></span>**REVISION HISTORY**

3/13-Revision 0: Initial Version

### <span id="page-2-0"></span>EVALUATION BOARD HARDWARE **OVERVIEW**

#### <span id="page-2-1"></span>*[EV-ADF4193SD1Z](http://www.analog.com/ADF4193?doc=EV-ADF4193SD1Z_ADF4193SD2Z_ADF4196SD1Z_UG-536.pdf)*

The [EV-ADF4193SD1Z](http://www.analog.com/ADF4193?doc=EV-ADF4193SD1Z_ADF4193SD2Z_ADF4196SD1Z_UG-536.pdf) board includes a VCO, loop filter components, power regulators, and an [ADF4193](http://www.analog.com/ADF4193?doc=EV-ADF4193SD1Z_ADF4193SD2Z_ADF4196SD1Z_UG-536.pdf) synthesizer.

To operate this board, it is necessary to

- 1. Supply a reference signal.
- 2. Power the board.
- 3. Program the board using the provided software.

#### *[EV-ADF4193SD2Z](http://www.analog.com/ADF4193?doc=EV-ADF4193SD1Z_ADF4193SD2Z_ADF4196SD1Z_UG-536.pdf) an[d EV-ADF4196SD1Z](http://www.analog.com/ADF4196?doc=EV-ADF4193SD1Z_ADF4193SD2Z_ADF4196SD1Z_UG-536.pdf)*

The [EV-ADF4193SD2Z](http://www.analog.com/ADF4193?doc=EV-ADF4193SD1Z_ADF4193SD2Z_ADF4196SD1Z_UG-536.pdf) an[d EV-ADF4196SD1Z](http://www.analog.com/ADF4196?doc=EV-ADF4193SD1Z_ADF4193SD2Z_ADF4196SD1Z_UG-536.pdf) boards include power regulators and an [ADF4193](http://www.analog.com/ADF4193?doc=EV-ADF4193SD1Z_ADF4193SD2Z_ADF4196SD1Z_UG-536.pdf) or [ADF4196](http://www.analog.com/ADF4196?doc=EV-ADF4193SD1Z_ADF4193SD2Z_ADF4196SD1Z_UG-536.pdf) synthesizer.

To operate these boards, it is necessary to

- 1. Solder the loop filter components to the board.
- 2. Connect/solder a VCO to the board.
- 3. Supply a reference signal.
- 4. Power the board.
- 5. Program the board using the provided software.

#### <span id="page-2-2"></span>**POWER SUPPLIES**

The evaluation board is powered by a 5 V to 9 V power supply connected to the red and black banana connectors. Connect the red connector to a 5 V to 9 V power supply, and connect the black connector to ground.

### <span id="page-2-3"></span>**VCO**

Th[e EV-ADF4193SD1Z/EV-ADF4193SD2Z](http://www.analog.com/ADF4193?doc=EV-ADF4193SD1Z_ADF4193SD2Z_ADF4196SD1Z_UG-536.pdf)[/EV-ADF4196SD1Z](http://www.analog.com/ADF4196?doc=EV-ADF4193SD1Z_ADF4193SD2Z_ADF4196SD1Z_UG-536.pdf) can accept three industry-standard VCOs with different footprints. These VCOs are labeled Y4 and Y3 (Y3 can accept two different types of VCOs).

#### **Table 1. VCOs1**

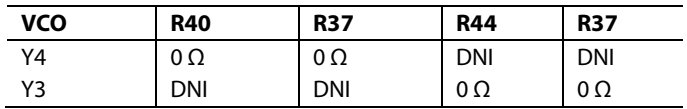

 $1$  DNI = do not insert.

Alternatively, an external VCO can be connected at the VTUNE SMA, but you must ensure that  $R4 = R47 = 0 \Omega$ . The output signal of the VCO should be fed back to the RFIN+ SMA.

#### <span id="page-2-4"></span>**LOOP FILTER**

See the [ADF4193-TN-001](http://www.analog.com/adf4193-tn-001?doc=EV-ADF4193SD1Z_ADF4193SD2Z_ADF4196SD1Z_UG-536.pdf) technical note, *ADF4193 PLL Loop Filter Design Using ADISimPLL*, for guidance on designing a loop filter using [ADIsimPLL.](http://www.analog.com/adisimpll?doc=EV-ADF4193SD1Z_ADF4193SD2Z_ADF4196SD1Z_UG-536.pdf)

#### <span id="page-2-5"></span>**OUTPUT SIGNALS**

When an on-board VCO is used, the output signal is routed to J2. When an external VCO is used, connect the feedback signal to J2.

#### <span id="page-2-6"></span>**JUMPERS**

[Table 2](#page-2-7) describes the various jumper options.

<span id="page-2-7"></span>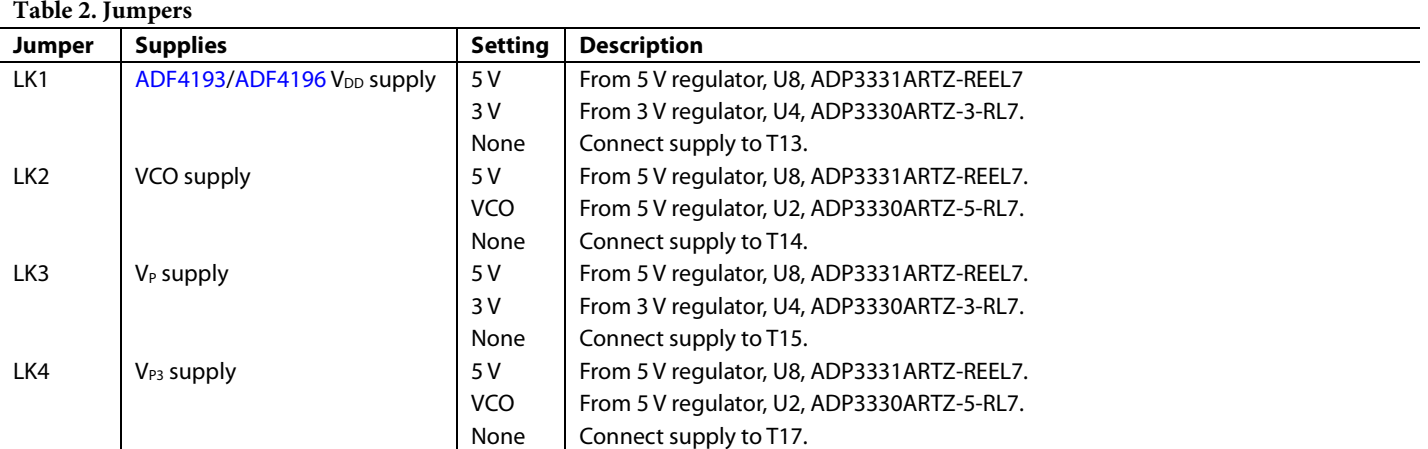

## EV-ADF4193SD1Z/EV-ADF4193SD2Z/EV-ADF4196SD1Z Evaluation Board User Guide

### <span id="page-3-0"></span>EVALUATION SETUP

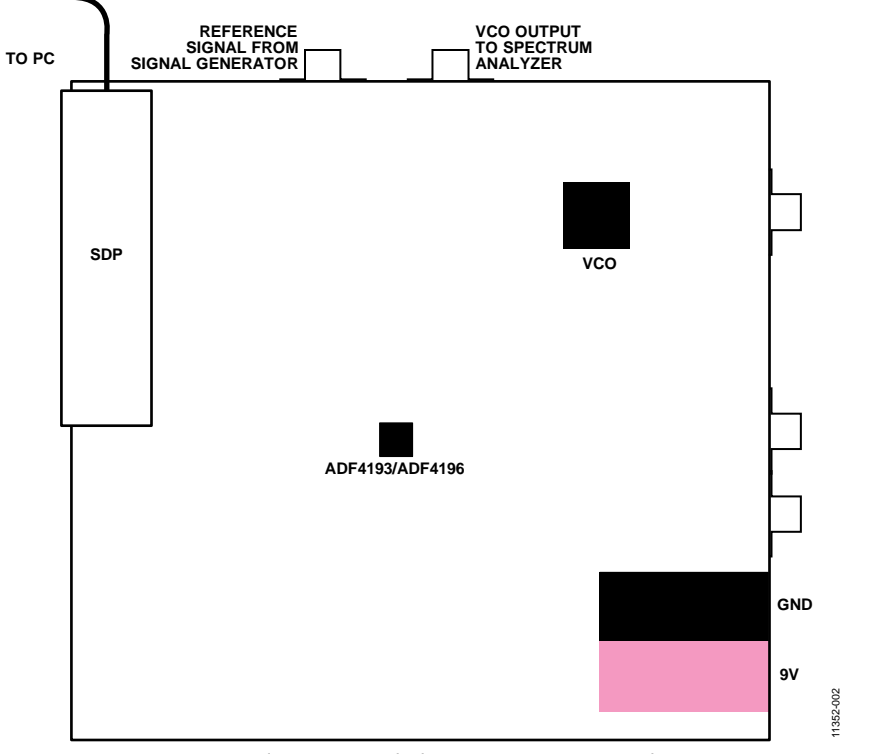

*Figure 2. Evaluation Setup Block Diagram, Using On-Board VCO*

<span id="page-3-1"></span>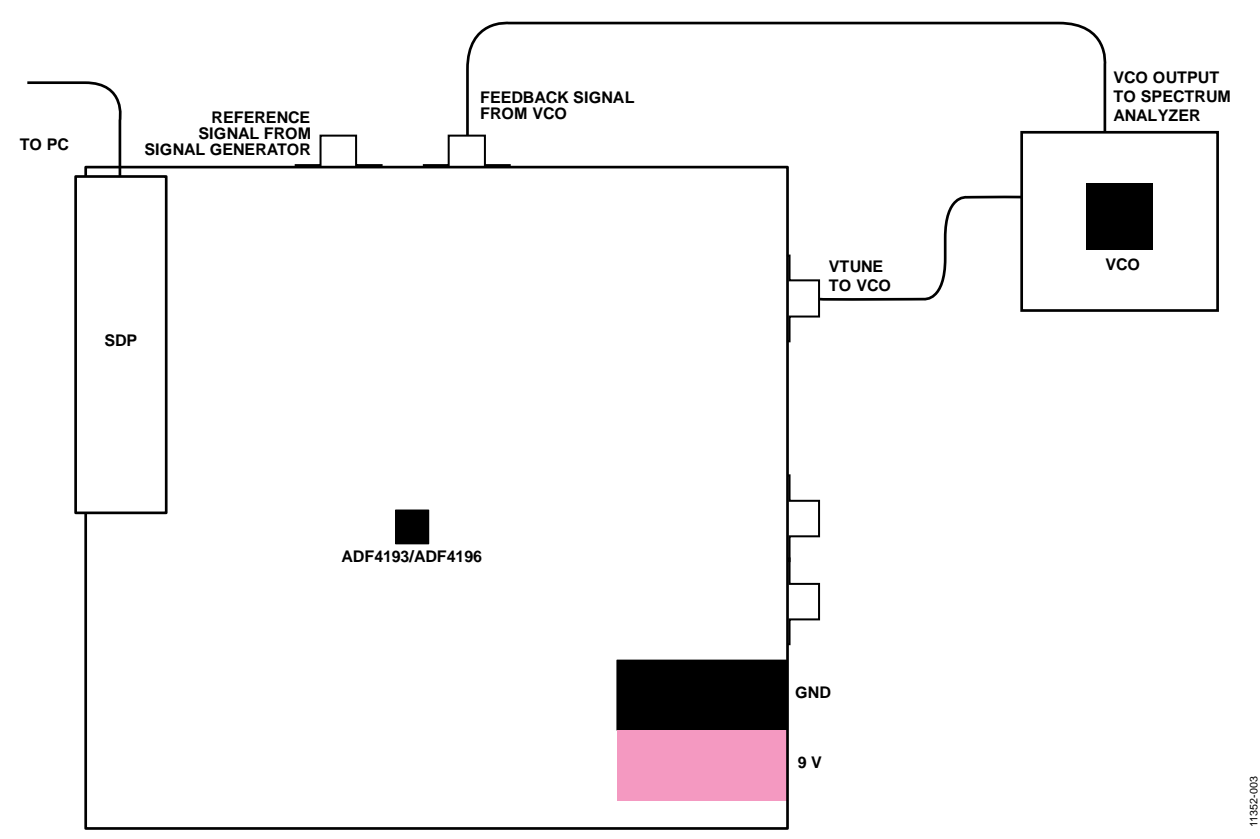

<span id="page-3-2"></span>*Figure 3. Evaluation Setup Block Diagram, Using External VCO*

### <span id="page-4-0"></span>GETTING STARTED

#### <span id="page-4-1"></span>**INSTALLING THE SOFTWARE**

For the software installation procedure, se[e UG-476,](http://www.analog.com/UG-476?doc=EV-ADF4193SD1Z_ADF4193SD2Z_ADF4196SD1Z_UG-536.pdf) *PLL Software Installation Guide*. The control software for th[e EV-ADF4193SD1Z,](http://www.analog.com/ADF4193?doc=EV-ADF4193SD1Z_ADF4193SD2Z_ADF4196SD1Z_UG-536.pdf) [EV-ADF4193SD2Z,](http://www.analog.com/ADF4193?doc=EV-ADF4193SD1Z_ADF4193SD2Z_ADF4196SD1Z_UG-536.pdf) an[d EV-ADF4196SD1Z](http://www.analog.com/ADF4196?doc=EV-ADF4193SD1Z_ADF4193SD2Z_ADF4196SD1Z_UG-536.pdf) is provided on the CD included in the evaluation board kit.

#### <span id="page-4-2"></span>**CONFIGURING AND SETTING UP THE BOARD**

- 1. Set up the circuit as shown i[n Figure 2](#page-3-1) or [Figure 3.](#page-3-2)
- 2. Run the ADF4193-6 software.
- 3. Select **ADF4193** or **ADF4196** and **SDP board (black)**, and then click **Connect** (see [Figure 4\)](#page-4-3).
- 4. Click the **Main Controls** tab to view the main controls (see [Figure 5\)](#page-5-1). The default values are set to lock a VCO at 1880 MHz.
- 5. After initial power-up, th[e ADF4193](http://www.analog.com/ADF4193?doc=EV-ADF4193SD1Z_ADF4193SD2Z_ADF4196SD1Z_UG-536.pdf) or [ADF4196](http://www.analog.com/ADF4196?doc=EV-ADF4193SD1Z_ADF4193SD2Z_ADF4196SD1Z_UG-536.pdf) must be initialized. To do this, click **Run Initialization Sequence**.
- 6. On the spectrum analyzer, confirm that the output signal is locked at 1880 MHz.

11352-004 11352-004

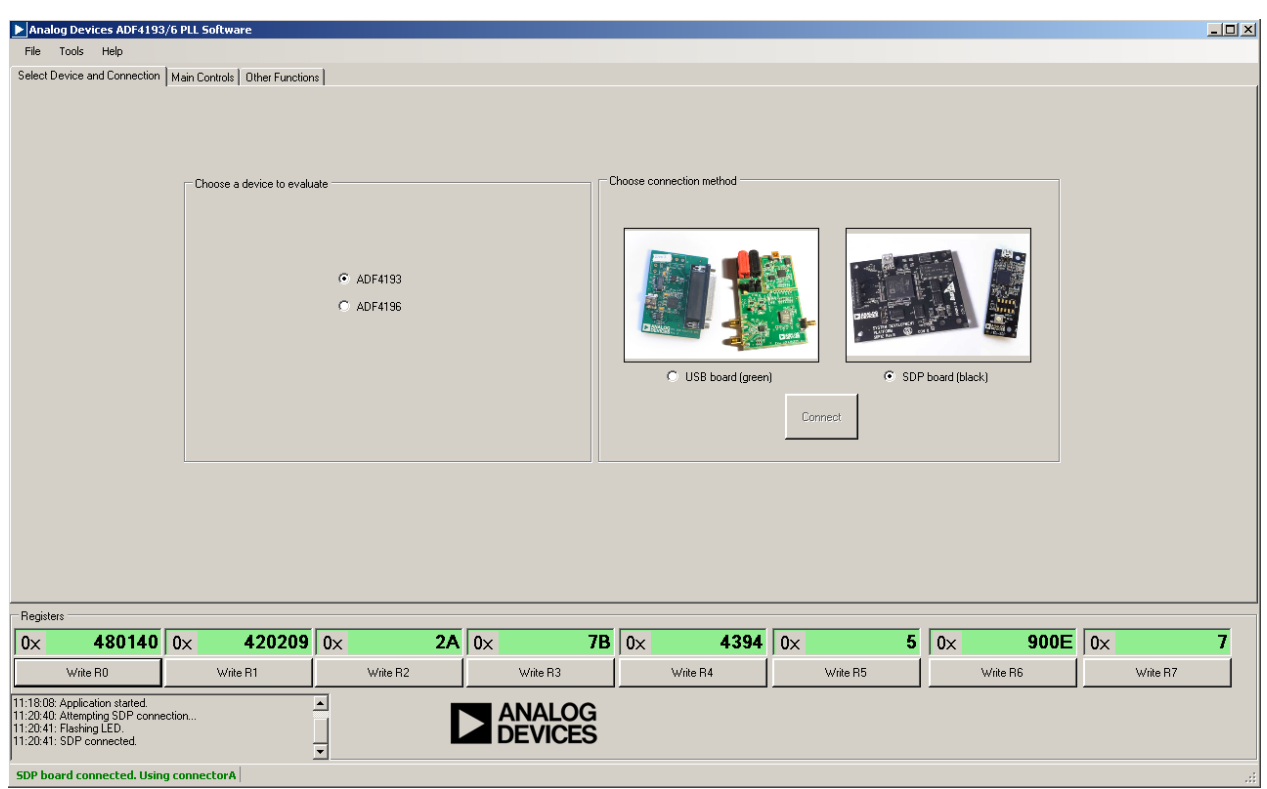

<span id="page-4-3"></span>*Figure 4. Software—Device Selection*

#### <span id="page-5-0"></span>**USING THE SOFTWARE—MAIN CONTROLS**

Use the **Main Controls** tab to select the RF and PLL settings. In the **RF Settings** area, set the **RF VCO Output Frequency** to the desired VCO output. Set the **Reference Frequency** to be the same as the applied reference signal. The PFD frequency is calculated from the reference frequency, the R-counter, the reference doubler, and the reference-divide-by-2. Ensure that the value in the **PFD Frequency** box matches the value specified in the loop filter design.

In the **PLL Settings** area, the **Muxout** drop-down box allows you to choose the signal that is connected to the output of the MUXOUT pin.

In the **Registers** area near the bottom of the window, the values to be written to each register are displayed. If the background of a text box is green, the value displayed is different from the value actually on the device. Click **Write Rx** (where  $x = 0$  to 7) to write the value displayed to the device.

11352-005

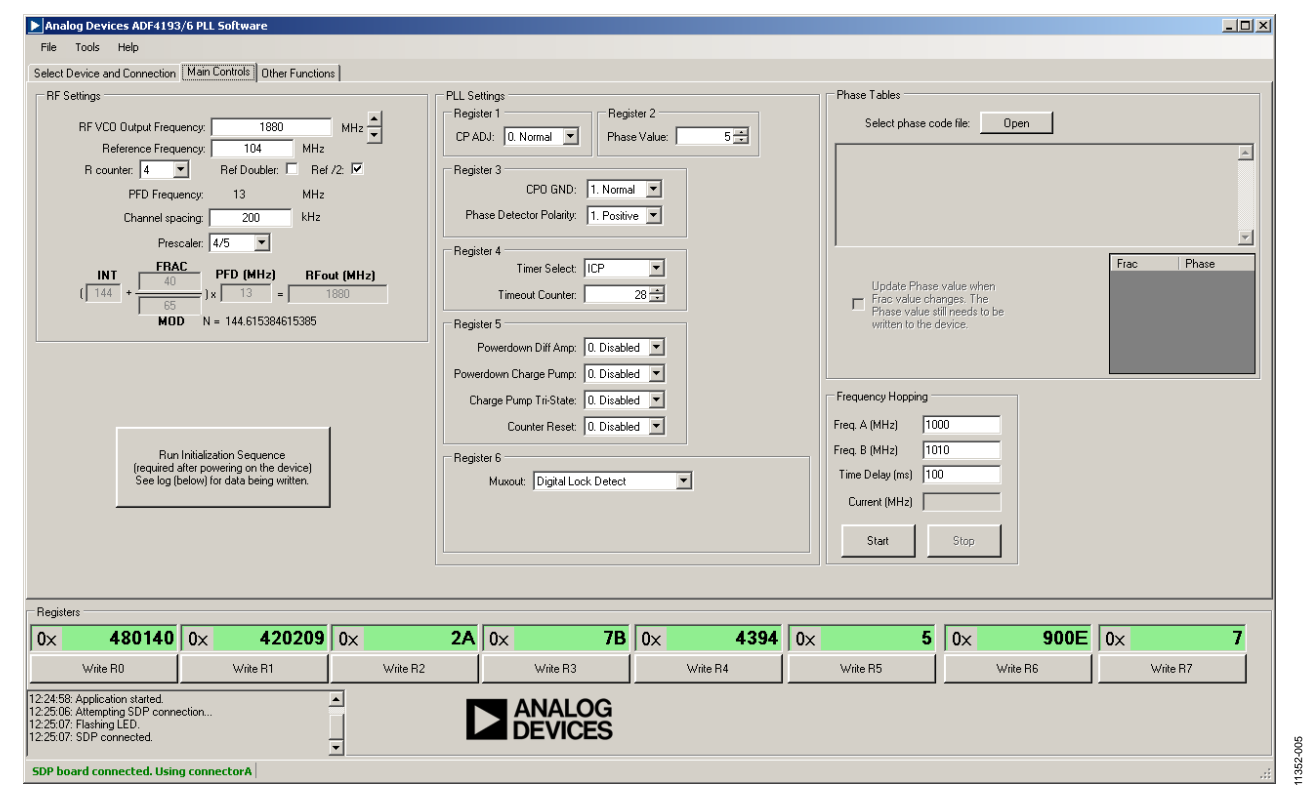

<span id="page-5-1"></span>*Figure 5. Software—Main Controls*

#### <span id="page-6-0"></span>**USING THE SOFTWARE—PHASE TABLES**

To achieve phase locking times of less than 20 µs, you must choose a value of phase corresponding to the value of FRAC for the [ADF4193](http://www.analog.com/ADF4193?doc=EV-ADF4193SD1Z_ADF4193SD2Z_ADF4196SD1Z_UG-536.pdf) o[r ADF4196](http://www.analog.com/ADF4196?doc=EV-ADF4193SD1Z_ADF4193SD2Z_ADF4196SD1Z_UG-536.pdf)

Use the **Phase Tables** area of the **Main Controls** tab to allow the software to automatically update to the optimum value of phase every time the value of FRAC changes.

After the software is installed, several phase code files are loaded into the **Phase Tables** directory within the installation directory. For example, the files described in [Table 3](#page-6-1) are loaded to **C:\Program Files\Analog Devices\ADF4193-6\Phase Tables**.

### <span id="page-6-1"></span>**Table 3. Files Loaded into Phase Tables Directory for ADF4193-6**

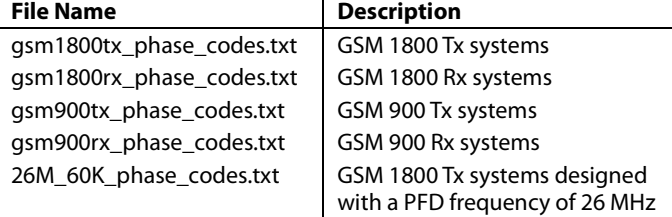

To use a phase code file, click **Open** in the **Phase Tables** area of the **Main Controls** tab, and then choose the required file. When the codes are loaded, select the **Update Phase value when Frac phase changes. The Phase value still needs to be written by the device** check box.

## <span id="page-7-0"></span>EVALUATION BOARD SCHEMATICS

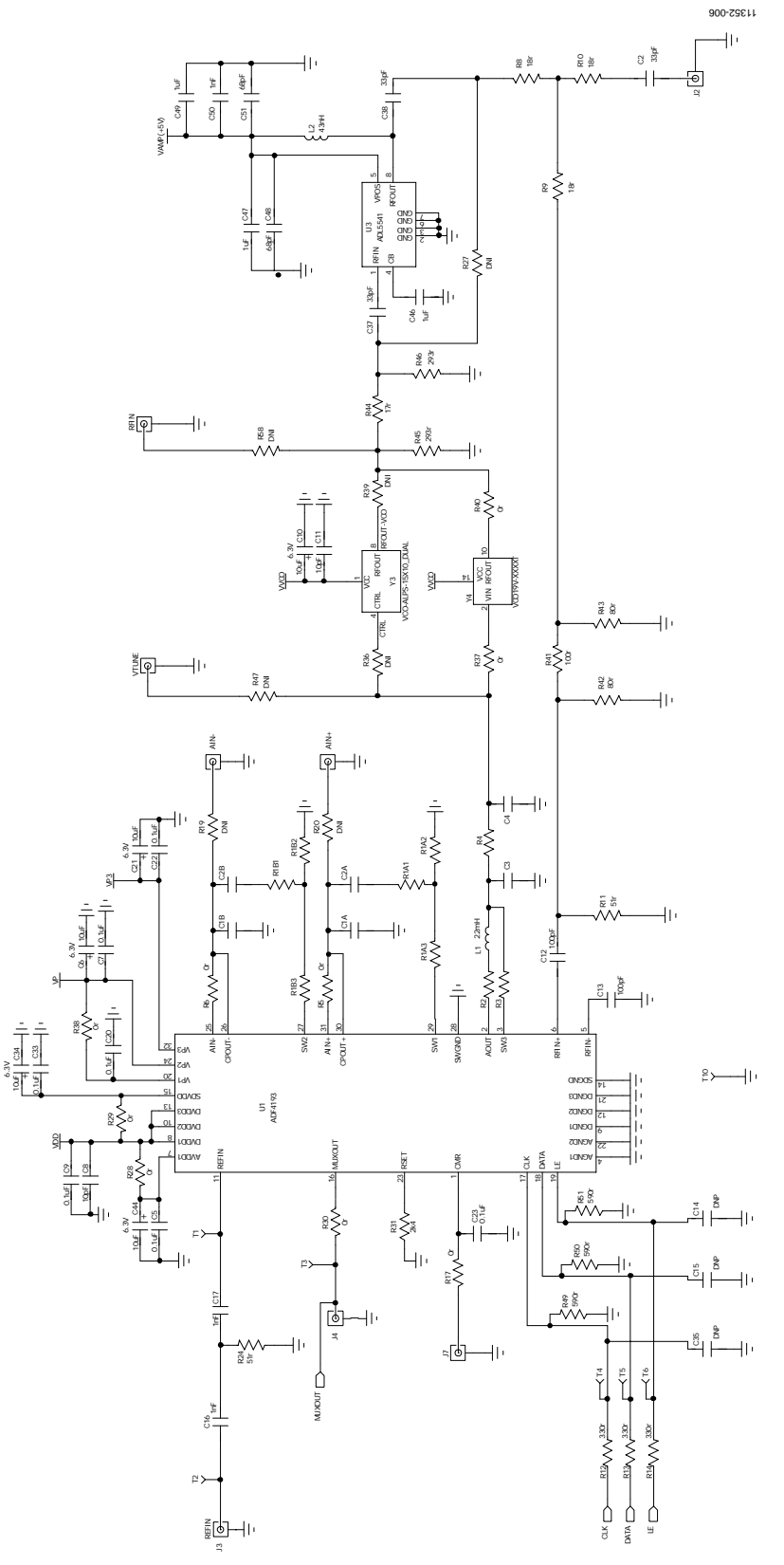

*Figure 6. Evaluation Board Schematic (1 of 3)*

### Evaluation Board User Guide EV-ADF4193SD1Z/EV-ADF4193SD2Z/EV-ADF4196SD1Z

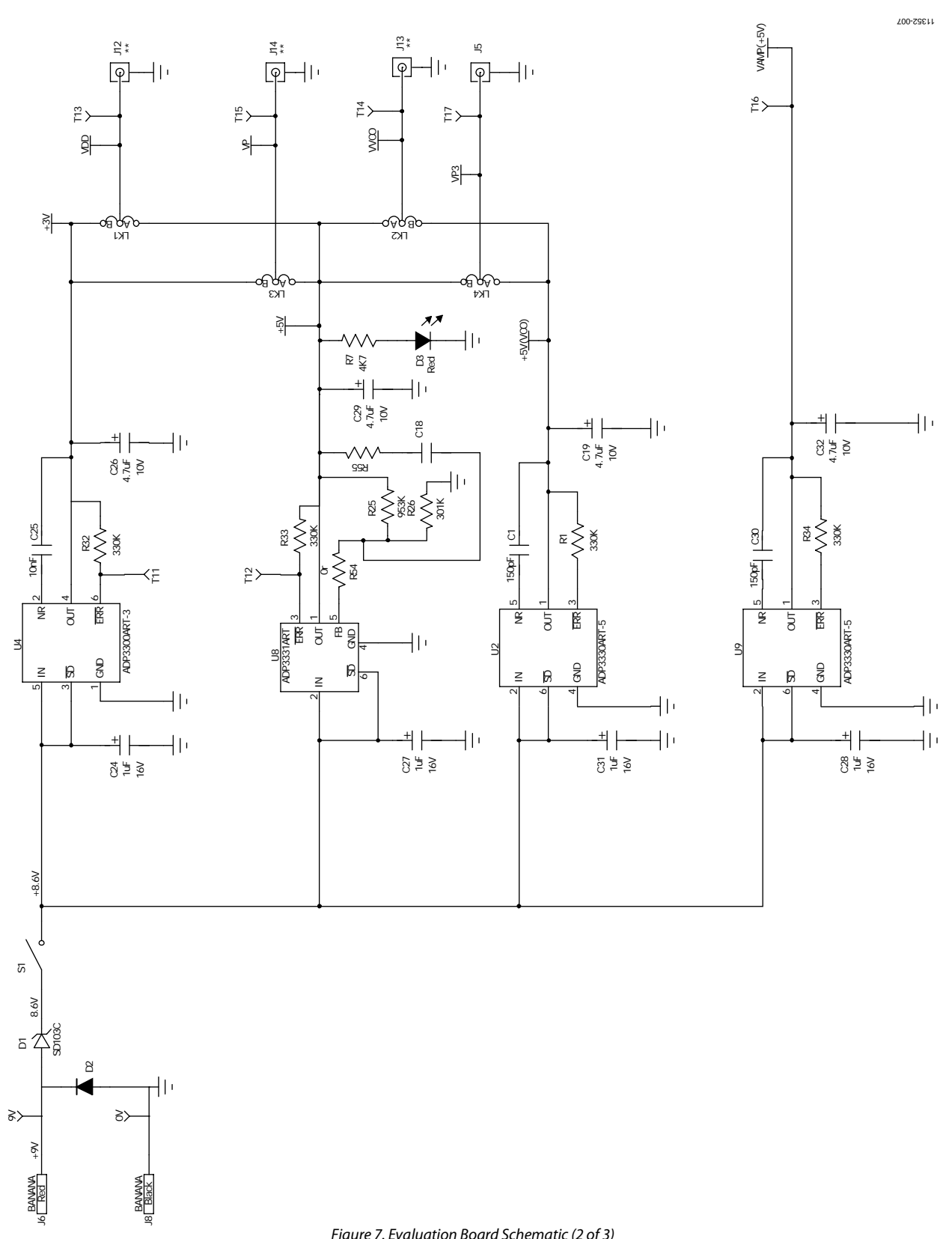

*Figure 7. Evaluation Board Schematic (2 of 3)*

### EV-ADF4193SD1Z/EV-ADF4193SD2Z/EV-ADF4196SD1Z Evaluation Board User Guide

1352-008 1

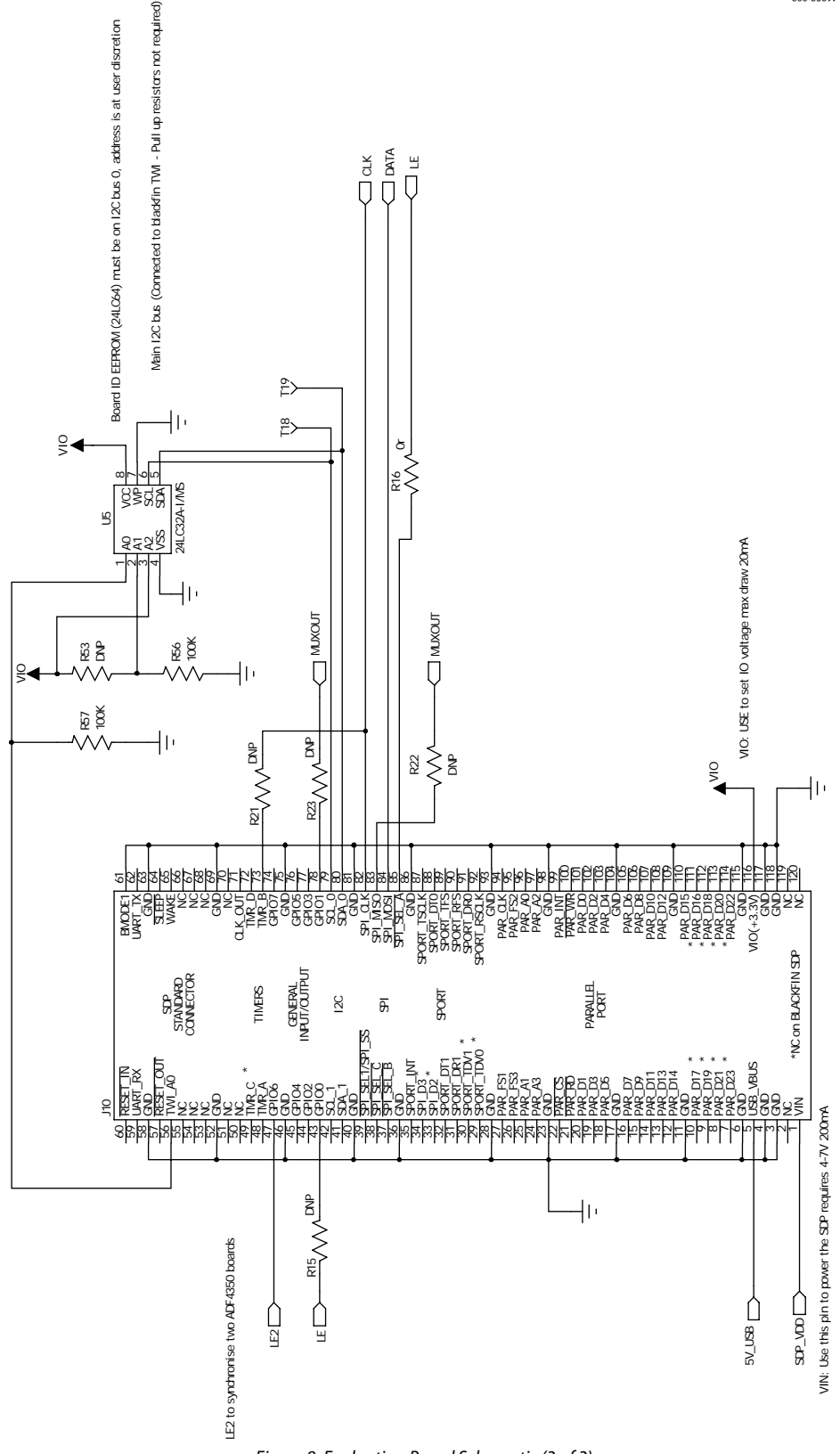

*Figure 8. Evaluation Board Schematic (3 of 3)*

### **NOTES**

### **NOTES**

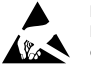

#### **ESD Caution**

**ESD (electrostatic discharge) sensitive device**. Charged devices and circuit boards can discharge without detection. Although this product features patented or proprietary protection circuitry, damage may occur on devices subjected to high energy ESD. Therefore, proper ESD precautions should be taken to avoid performance degradation or loss of functionality.

#### **Legal Terms and Conditions**

By using the evaluation board discussed herein (together with any tools, components documentation or support materials, the "Evaluation Board"), you are agreeing to be bound by the terms and conditions set forth below ("Agreement") unless you have purchased the Evaluation Board, in which case the Analog Devices Standard Terms and Conditions of Sale shall govern. Do not use the Evaluation Board until you have read and agreed to the Agreement. Your use of the Evaluation Board shall signify your acceptance of the Agreement. This Agreement is made by and between you ("Customer") and Analog Devices, Inc. ("ADI"), with its principal place of business at One Technology Way, Norwood, MA 02062, USA. Subject to the terms and conditions of the Agreement, ADI hereby grants to Customer a free, limited, personal,<br>temporary, non-exc for the sole and exclusive purpose referenced above, and agrees not to use the Evaluation Board for any other purpose. Furthermore, the license granted is expressly made subject to the following additional limitations: Customer shall not (i) rent, lease, display, sell, transfer, assign, sublicense, or distribute the Evaluation Board; and (ii) permit any Third Party to access the Evaluation Board. As used herein, the term "Third Party" includes any entity other than ADI, Customer, their employees, affiliates and in-house consultants. The Evaluation Board is NOT sold to Customer; all rights not expressly granted herein, including ownership of the Evaluation Board, are reserved by ADI. CONFIDENTIALITY. This Agreement and the Evaluation Board shall all be considered the confidential and proprietary information of ADI. Customer may not disclose or transfer any portion of the Evaluation Board to any other party for any reason. Upon discontinuation of use of the Evaluation Board or termination of this Agreement, Customer agrees to promptly return the Evaluation Board to ADI. ADDITIONAL RESTRICTIONS. Customer may not disassemble, decompile or reverse engineer chips on the Evaluation Board. Customer shall inform ADI of any occurred damages or any modifications or alterations it makes to the Evaluation Board, including but not limited to soldering or any other activity that affects the material content of the Evaluation Board. Modifications to the Evaluation Board must comply with applicable law, including but not limited to the RoHS Directive. TERMINATION. ADI may terminate this Agreement at any time upon giving written notice to Customer. Customer agrees to return to ADI the Evaluation Board at that time. LIMITATION OF LIABILITY. THE EVALUATION BOARD PROVIDED HEREUNDER IS PROVIDED "AS IS" AND ADI MAKES NO WARRANTIES OR REPRESENTATIONS OF ANY KIND WITH RESPECT TO IT. ADI SPECIFICALLY DISCLAIMS ANY REPRESENTATIONS, ENDORSEMENTS, GUARANTEES, OR WARRANTIES, EXPRESS OR IMPLIED, RELATED TO THE EVALUATION BOARD INCLUDING, BUT NOT LIMITED TO, THE IMPLIED WARRANTY OF MERCHANTABILITY, TITLE, FITNESS FOR A PARTICULAR PURPOSE OR NONINFRINGEMENT OF INTELLECTUAL PROPERTY RIGHTS. IN NO EVENT WILL ADI AND ITS LICENSORS BE LIABLE FOR ANY INCIDENTAL, SPECIAL, INDIRECT, OR CONSEQUENTIAL DAMAGES RESULTING FROM CUSTOMER'S POSSESSION OR USE OF THE EVALUATION BOARD, INCLUDING BUT NOT LIMITED TO LOST PROFITS, DELAY COSTS, LABOR COSTS OR LOSS OF GOODWILL. ADI'S TOTAL LIABILITY FROM ANY AND ALL CAUSES SHALL BE LIMITED TO THE AMOUNT OF ONE HUNDRED US DOLLARS (\$100.00). EXPORT. Customer agrees that it will not directly or indirectly export the Evaluation Board to another country, and that it will comply with all applicable<br>United States federal Massachusetts (excluding conflict of law rules). Any legal action regarding this Agreement will be heard in the state or federal courts having jurisdiction in Suffolk County, Massachusetts, and Customer hereby submits to the personal jurisdiction and venue of such courts. The United Nations Convention on Contracts for the International Sale of Goods shall not apply to this Agreement and is expressly disclaimed.

**©2013 Analog Devices, Inc. All rights reserved. Trademarks and registered trademarks are the property of their respective owners. UG11352-0-3/13(0)**

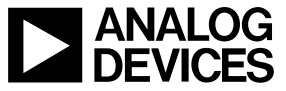

www.analog.com

Rev. 0 | Page 12 of 12